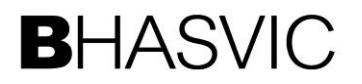

### **BHASVIC Advantage Quick Reference Guide**

### **1. How to ...** *authenticate your Parent Advantage Account*

### **1. Introduction**

The purpose of this document is to provide brief notes explaining how to authenticate your Parent Advantage account.

### **2. Pre-requisites**

Before trying these instructions, please ensure that BHASVIC are aware of your correct email address and that you have received from BHASVIC:

- One Email message providing an authentication code to register as a parent
- For each of the students you are responsible for, an additional email message providing authentication codes to link their details to your account.

### **3. Instructions**

### **3.1 Accessing Parent Advantage**

From the BHASVIC website, click the "Parents and Carers" option from the header menu, and then the "Parent Advantage" option from the side menu.

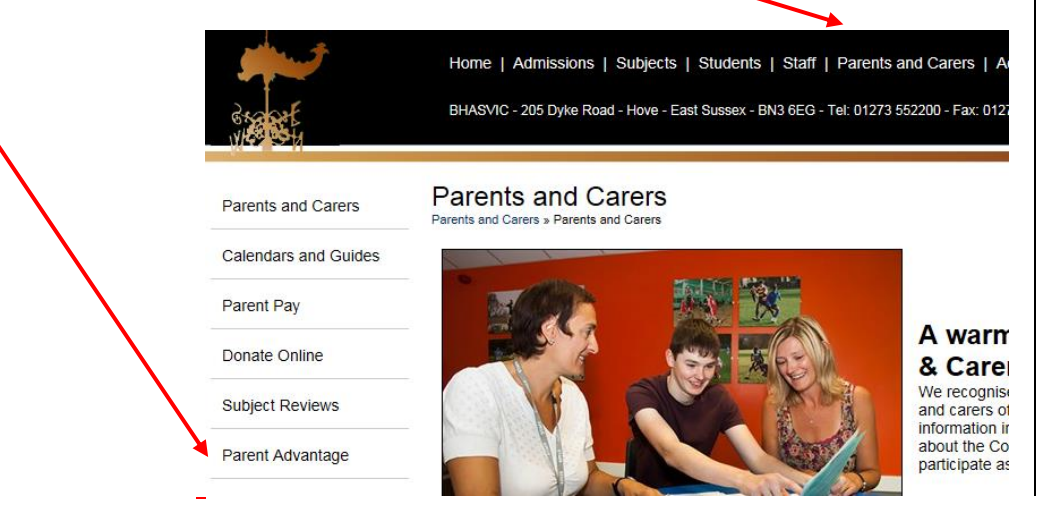

# Parent Advantage

Parents and Carers » Parent Advantage

Next click on the Parent Advantage icon.

Subject Reviews will be available from the 30th November.

To access Parent Advantage please click on the button below:

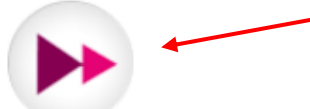

### ParentAdvantage

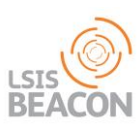

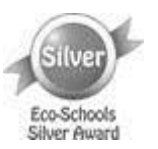

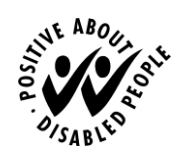

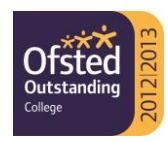

## **1. How to ...** *authenticate your Parent Advantage Account*

# **3.2 Authenticating Parent Advantage**

You should have received an email titled "Parent Online Memebership"

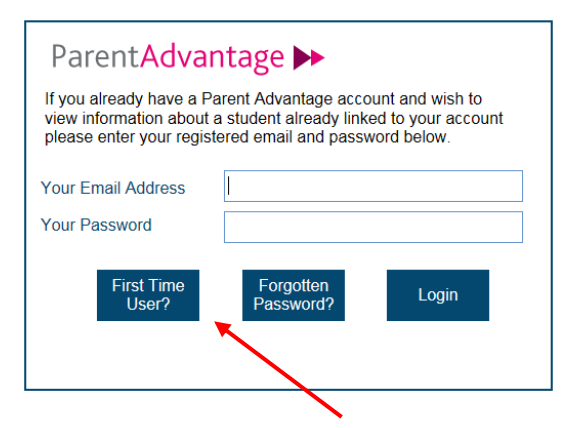

When you are trying to authenticate your account for the first time, click first time user (left). Then enter your email address and the Authentication code that was in the email as well as a secure password of your choice.

Once you have managed to authenticate your account for the first time, you can login with the screen above using just your email and the password that you created.

### **3.3 Adding a Student Account**

You should have received a second email from [cis@bhasvic.ac.uk](mailto:cis@bhasvic.ac.uk) titled "Parent/Guardian online access", for each of the students you are responsible for.

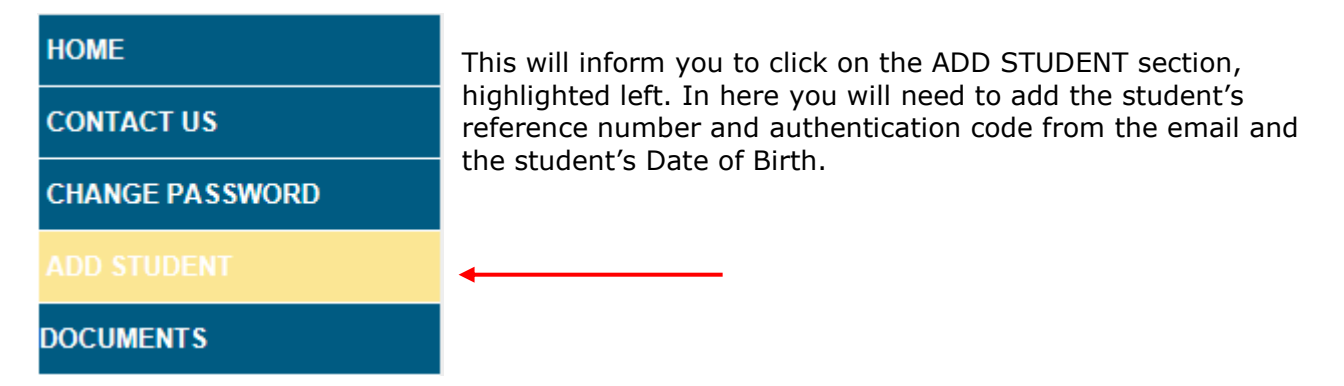

Once the student has been added then you will be able to view attendance information as well as the first round of Subject Reviews and other student details.

## **4. Further Information**

If you encounter any problems with these notes, or need more detailed advice, please contact the CIS team at BHASVIC for further assistance. Our preferred method of contact is by email at cis@bhasvic.ac.uk.